## Pythia and PISA

Ralf Seidl (RIKEN)

# Main use of MC

- Use of MC to
	- simulate your signal,
	- Simulate background processes
	- obtain kinematics and
	- acceptance
	- Study false effects (esp asymmetries usually requires reweighting)
- Including detector simulation (such as PISA) also:
	- reconstruction efficiencies
	- detector smearing
	- Material effects (secondary particles, energy loss)
	- Additional detector based backgrounds

# MC Generator: Pythia

- Pythia: also known as oracle from DELPHI in Greek Mythology
- Very fitting name for a program which tells you your (measured) future \*
- Originally build around the LUND string fragmentation model and its MC program JETSET (but other models now also included – but not as good)
- Includes DIS, e+e- and pp processes,
- until Pythia6 only LO but some higher order processes included
- Pythia 6 and older is fortran based and very well used
- Pythia 8 is c++ based, fixed order with various NLO generators usable, but not as straightforward yet

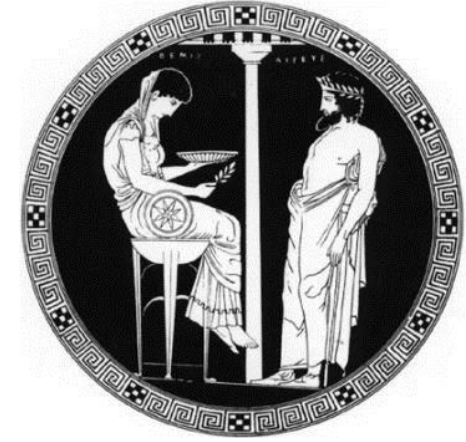

# Ptyhia implementations

- Overall Pythia Manual (highly recommended to check at least the meaning of event record and the parameters you use): <https://arxiv.org/pdf/hep-ph/0603175v2> by the Authors
- General fortran code code can be combined with Root: [TPythia6](https://root.cern.ch/doc/master/classTPythia6.html) –good for simple standalone studies
- Wrapper in PHENIX: [PHPythia](https://www.phenix.bnl.gov/WWW/offline/wikioff/index.php/PHPythia) and recently also in fs/ePHENIX: PHPythia6 (with HEPMC output) – both very useful to combine with PISA simulations as well as using Triggering (PHPyTrigger) and Particle preSelection (PHParticleSelect)
- Normally run as (requires pythia.cfg file in directory): root -l -b -q phpythia.C¥(\$ngenevents¥)

## Pythia setup: config files (pythia.cfg)

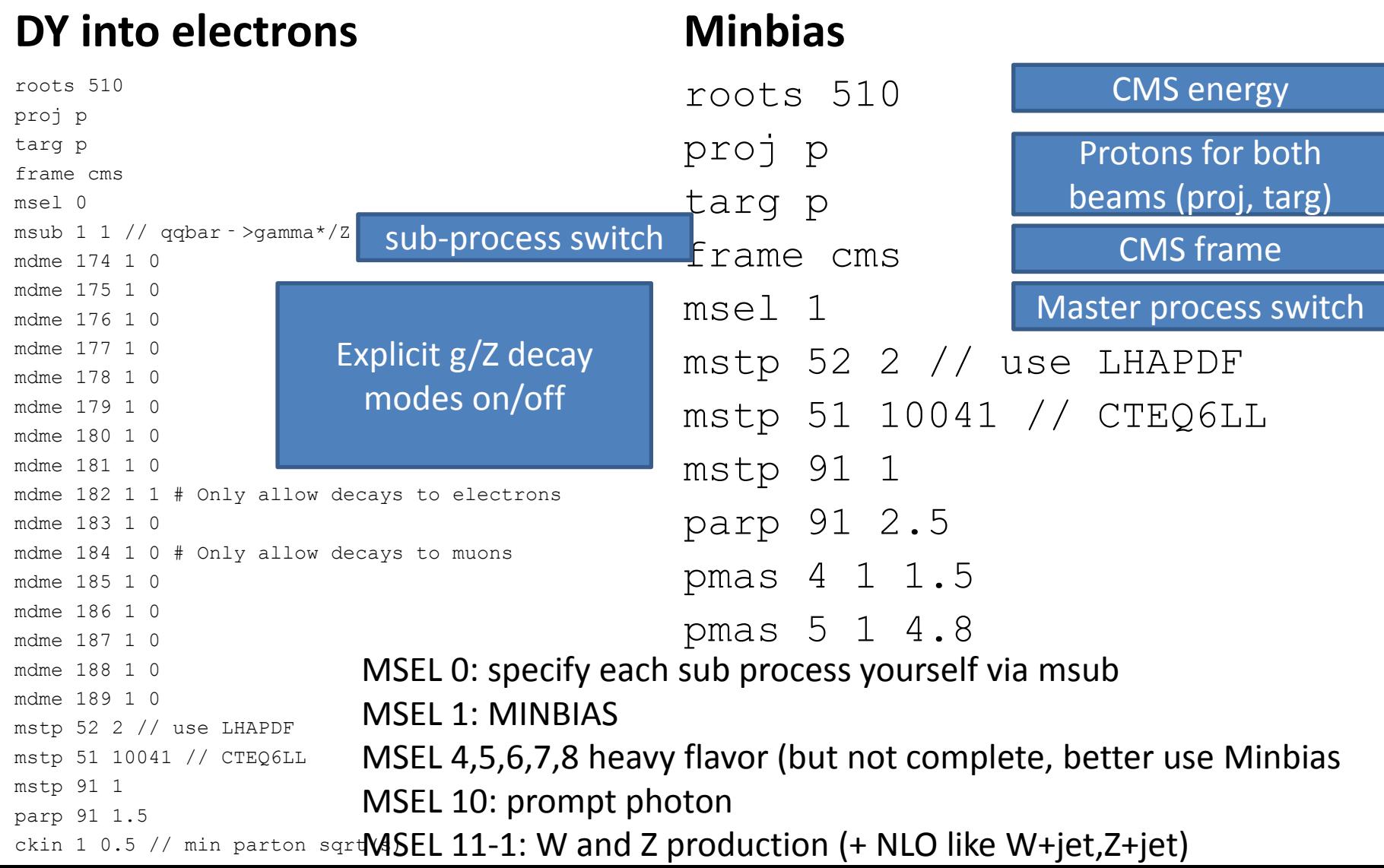

#### Particle information according to Lund/HEP classification (see for example [here\)](http://research.npl.illinois.edu/exp/eic/bootcamp/gmc1/lundcodes.html)

# Event listing (summary) Pythia event record

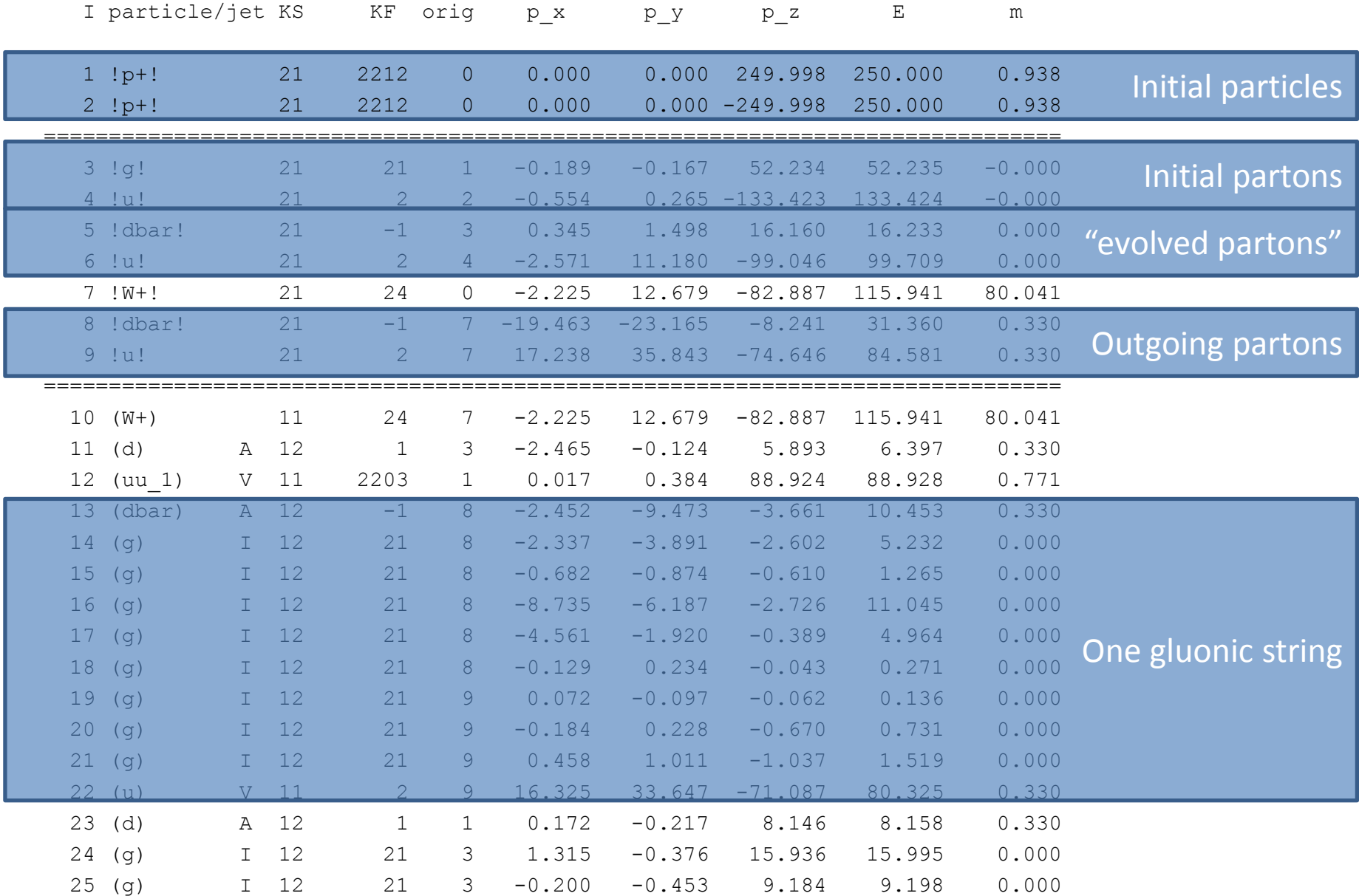

## Strange and charm jets!

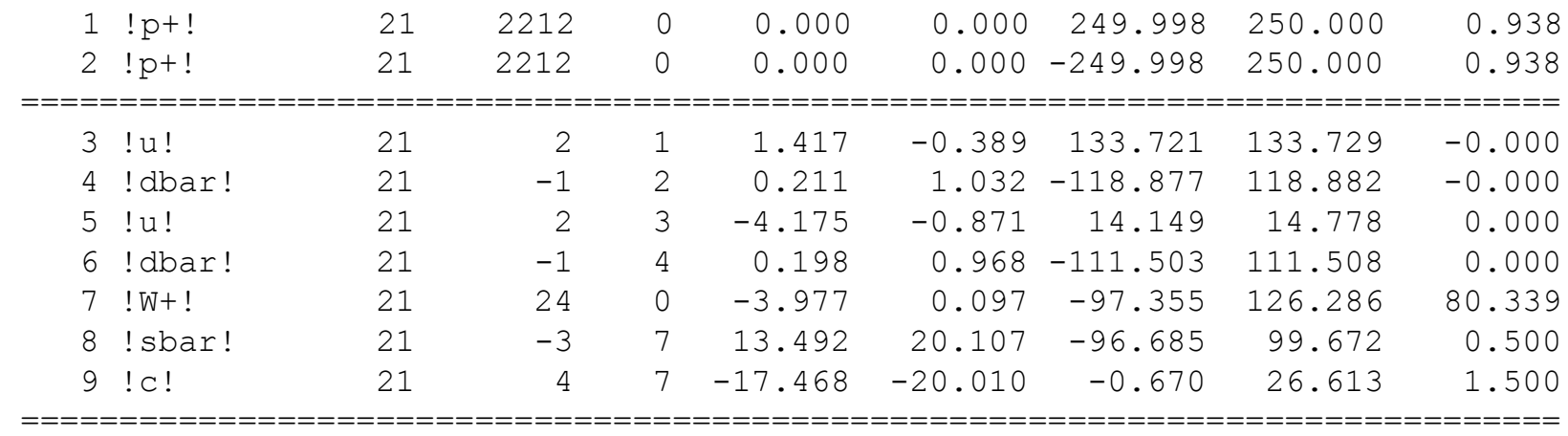

## Minbias events

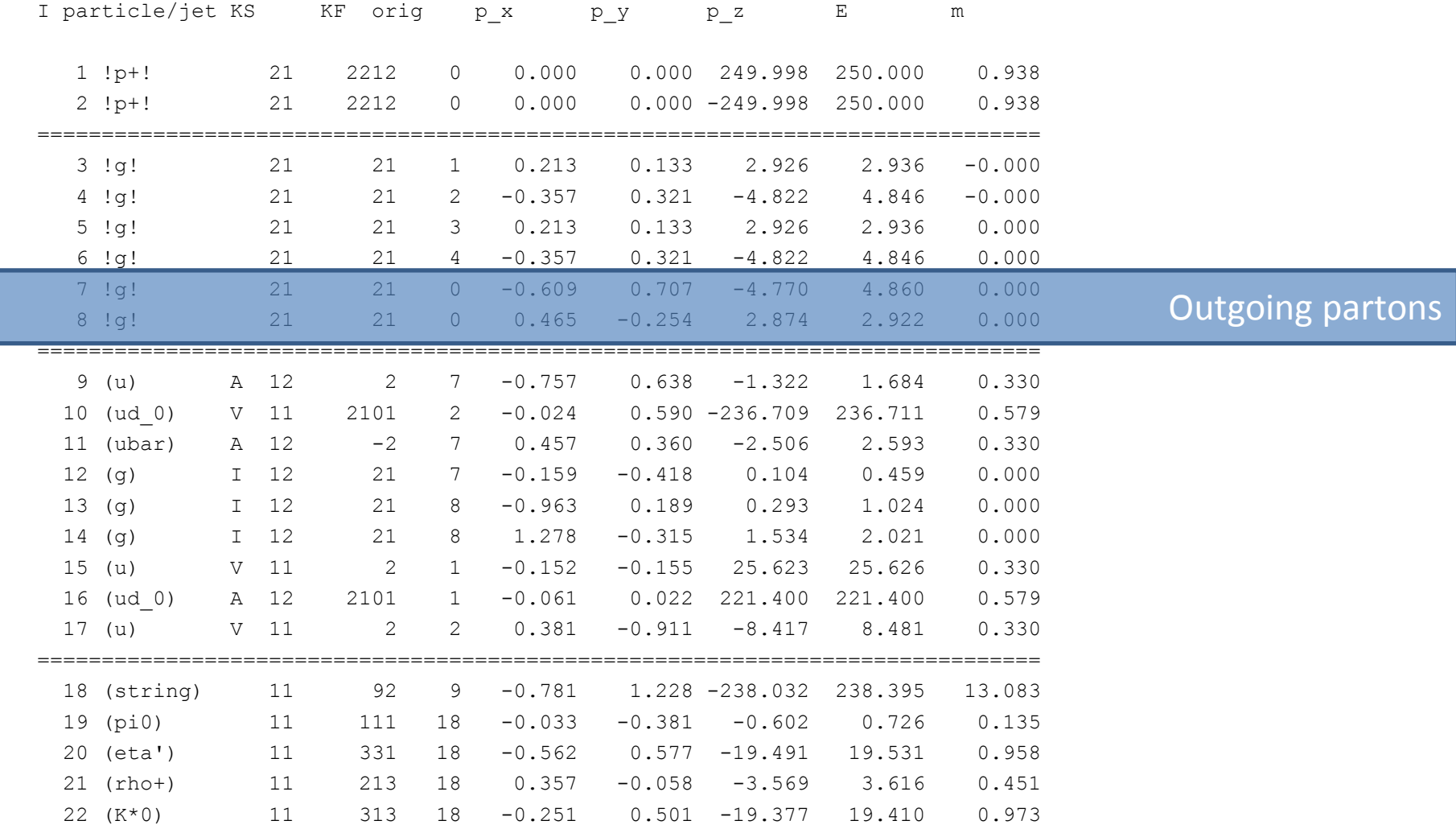

#### Some final state particles (and decays)

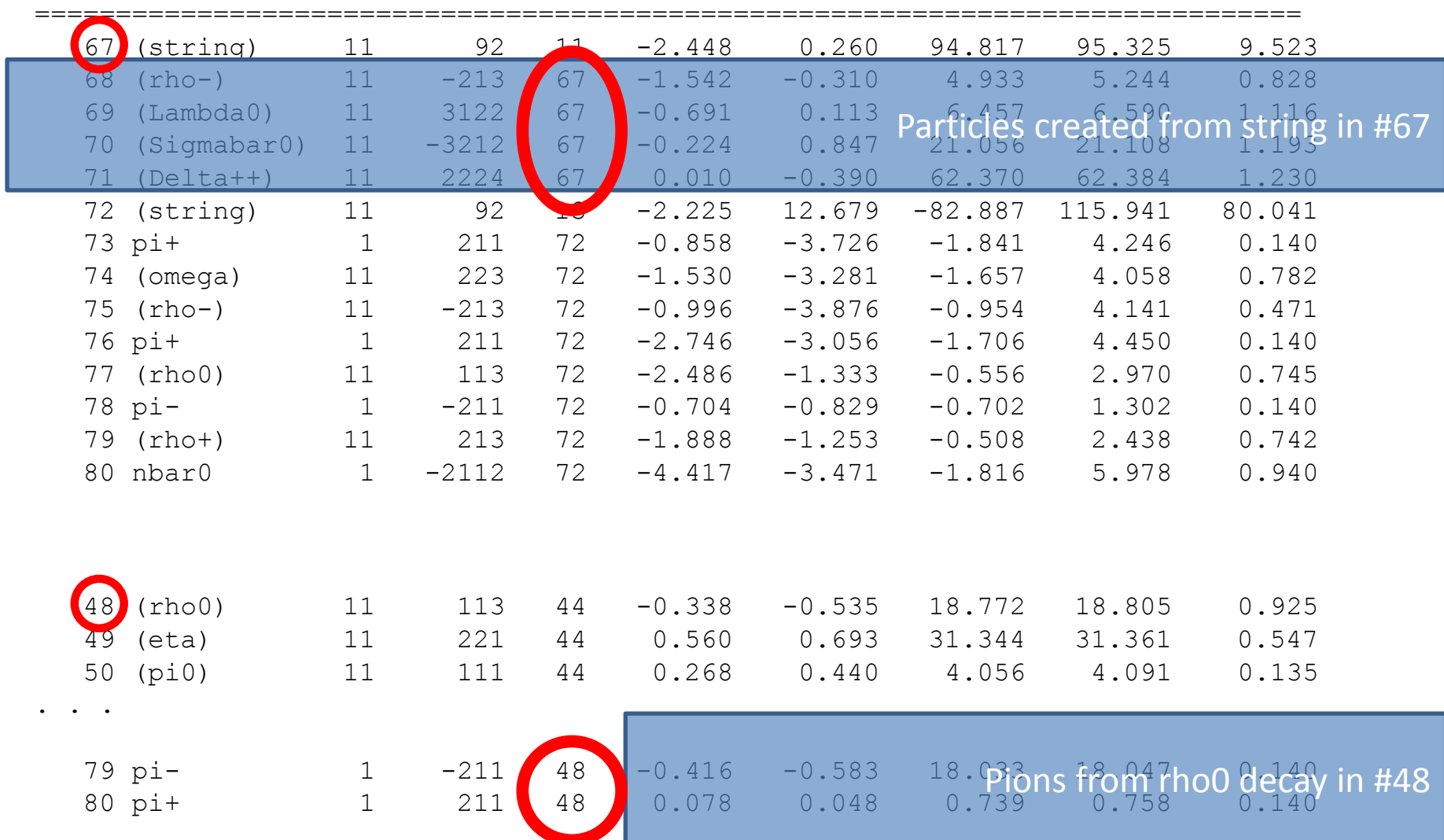

## Other Pythia output

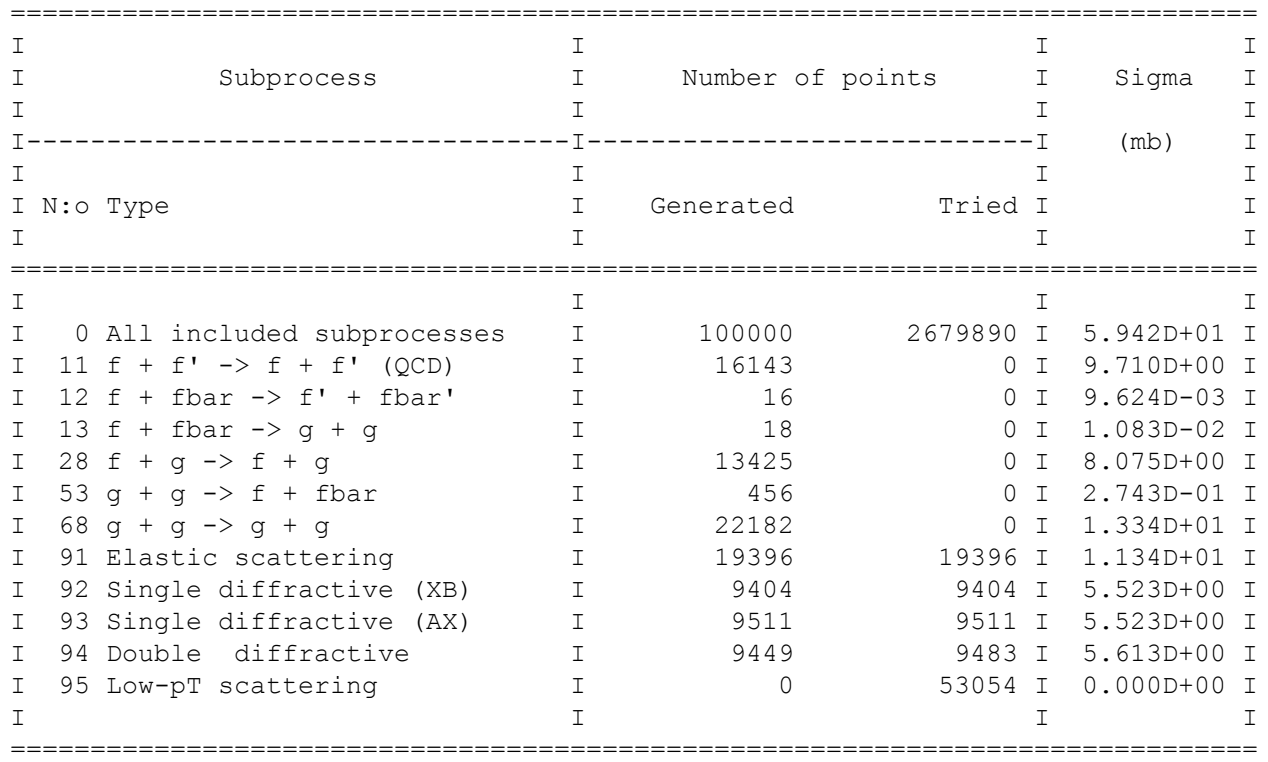

Important information on the cross section: All included processes

 $\rightarrow$  Total cross section for these Pythia settings

 $\rightarrow$  Use together with # of generated events to calculated sampled lumi and normalize to your data lumi

## PHPythia Triggering and ParticleSelection

- Create your own trigger and particle selection modules to reduce amount of particles to be calculated in PISA
- Triggering  $\rightarrow$  select only events fulfilling your criteria ( eg. At least one muon in  $1.1<\eta<2.6$ region)
- Selection  $\rightarrow$  Only keep selected particles (eg. signal particles you are interested in, or all particles in one rapidity region, etc)

#### Example scripts

```
void phpythia(
   const int nevents = 100000, 
  const char *outputname = "phpythia.root",
 const char *oscar_outputname = "oscar.txt"
\rightarrow{
   //gSystem->Load("libfun4allfuncs.so"); // 
framework only
   gSystem->Load("libfun4all.so"); // framework + 
reco modules
  gSystem->Load("libPHPythiaEventGen.so");
  gSystem->Load("libPHPythia.so");
  gSystem->Load("libPHPyTrigger.so"); // For 
PHPyTrigger derived classes
  gSystem->Load("libPHPyParticleSelect.so"); // For
```

```
PHPyParticleSelect derived classes
```
gSystem->Load("libAnaPHPythia.so"); gSystem->Load("libsimreco.so"); // framework +

```
reco modules
   recoConsts *rc = recoConsts::instance();
```

```
 rc->set_IntFlag("RUNNUMBER",0);
```

```
////////////////////////////////////////////////////////
/////////
```

```
 // Server...
Fun4AllServer *se = Fun4AllServer::instance();
```

```
////////////////////////////////////////////////////////
/////////
```
// Reconstruction Modules...

```
 SubsysReco *sync = new SyncSimreco();
 se->registerSubsystem(sync);
```
PHPythia \*phpythia = new PHPythia();

```
SubsysReco *sync = new SyncSimreco();
  se->registerSubsystem(sync);
```

```
PHPythia *phpythia = new PHPythia();
```
 // Set your own seed, otherwise, seeds from /dev/random

//phpythia->SetSeed(1999);

to muon arms

out

se->registerSubsystem(phpythia);

 //\*\* You can force the generated particles to use a vertex read from a file,

 $//***$  in place of the default (z=0) value

 //\*\* this is needed for instance when you want to have matching vertices between

 //\*\* different types of simulated files, prior to sending that to PISA

```
 // se->registerSubsystem( new 
PHPyVertexShift( "PHPyVertexShift", "./events.txt") );
```
//currently selects only events with pt>4 muon close

```
PHPyTrigger *pytrig = new PHPyTrigger();
   // pytrig->SetVerbosity(1);
   pytrig->SetPtThreshold(4.0);
//6 is all high pt muons, 7 is W, Z mu decays, 8 W, Z Trighter}>tan ->mu, 9 W, Z had mu
  pytrig->SetTrigger(7); 
  se->registerSubsystem( pytrig );
```
//\*\* You can select only particular particles to write

```
 PHPyParticleSelect *pselect = new 
PHPyParticleSelect( );
```
*MPYParticleSelect* \*pselect **Particle selection** PHPySelectMuonarmall() ;

```
 se->registerSubsystem( pselect );
```
# PISA (PHENIX Integrated Simulation Application)

- Main PHENIX detector simulation
- Based on GENT3 (fortran)
- Run in standalone mode: pisa < pisa.input
- Output file PISAEvent.root can than be handled within Fun4All framework
- Interactive running (for displaying certain detector geometries, etc possible)
- Safest way to get proper year-dependent settings: use linker, e.g. see [https://www.phenix.bnl.g](https://www.phenix.bnl.gov/WWW/offline/wikioff/index.php/PISA_2015) [ov/WWW/offline/wikioff/](https://www.phenix.bnl.gov/WWW/offline/wikioff/index.php/PISA_2015) [index.php/PISA\\_2015](https://www.phenix.bnl.gov/WWW/offline/wikioff/index.php/PISA_2015)

# Important files

- phnx.par: variable detector information – absorber thicknesses, etc
- glogon.kumac: main control macro
- Pisa.kumac: GEANT3 settings, magnetic field, active detectors
- pisaFile.cZ : material file used for energy loss in muon analysis

```
macro glogon.kumac
0
N
\bigcappisafile PISAEvent.root
phpythia 1 phpythia.root
ptrig 10000
exit
mess this is another test
return
```
• Similar settings for HIJING (Heavy ions) or single particles available

Particle information according to GEANT classification (see for example [here](http://research.npl.illinois.edu/exp/eic/bootcamp/gmc1/lundcodes.html))

```
pisa.kumac
* $Id: pisa.kumac,v 1.37 2010/02/11 09:21:21 ravini Exp $
* PISA kumac file for Central Arm only (No Muon Arm volumes)
*
SETRHIC 11 2 ! Run11 and later
PISAFILE 'PISAEvent.root'
*
* Random number seeds (using internal GEANT seeds from 001 to 215)
* keep the second input as 0 all the time, change only the first
RNDM 001 0
*
* Tracking thresholds
CUTS .001 .001 .010 .010 .010 .001 .001 1.e+4 1.e+4 .010 4.e-7
*
* NOTE: As of December 1, 1999 the compressed ZEBRA output format is not used by default
* The FOUT line will be used only if the SWIT(1) value is changed to 6 in gffgo.dat
*
FOUT 'phnx.dat.cZ' ! Name of output hits file
FPAR 'phnx.par' ! Name of namelist parameter file for geometry
STEE 'KINE' 'HITS' 'DIGI' ! Output data structure control
DOUT 'DIGI' | | Output data structure control
MAGF '3D++' 1.00 0001 0.0 0.0
*
* geometry with/without helium bag HBAG/HBGN, beampipe PIPE/PIPN, old absorber ABSO or new absorber RABS
* GEOP 'ENDC' 'CENT' 'PIPE' 'NOSE' 'PLUG' 'BCOL' 'PHSH'
GEOP 'ENDC' 'CENT' 'PIPE' 'NOSE' 'PLUG' 'BCOL' 'PHSH' 'RABS'
*
DCAY 1 ! GEANT command for decay on
ANNI 1 \qquad | GEANT command for annihilation on
BREM 1 ! GEANT command for bremsstrahlung on
COMP 1 ! GEANT command for Compton scattering on
LOSS 2 ! GEANT command for Landau fluctuations on
DRAY 0 ! GEANT command for Delta no ray (Landau is on)
HADR 4 ! GEANT command for hadrons using FLUKA
MULS 1 ! GEANT command for multiple scattering on
PAIR 1 ! GEANT command for pair production on
PHOT 1 1 EXALLERGIFY 1 EXALLERGIFY COMMANDE FOR PHOT 1
MUNU 0 ! GEANT recommendation when HADR 4 is used
```
### Pisa.kumac continued

```
***************************************************************************
*
       To install a detector turn the switch 'ON'
*
***************************************************************************
*
* central arm detectors
*
ZDC 'OFF' 'FULL' 'ETOT' 'FULL' 'ZCAL' 'FRG1' 'HB00' 37.89
SVX 'ON' 'FULL' 'P_ID' 'FULL' 'ELEM' 'NEUT' ! This is the Silicon Vertex Tracker (upgrade)
FCL 'OFF' 'FULL' 'P_ID' 'FULL' 'ELEM' ! This is the FCL (forward calorimeter)
BBC 'ON' 'FULL' 'ETOT' 'FULL' 'BCAL' 'STCK' ! BBC on with track stack used
ITR 'OFF' 'IT96' 'ETOT' 'FULL' 'TRKS' ! Latest version of Dch and PC1
CRK 'OFF' 'FULL' 'P_PZ' 'FULL' 'CCAL' 'CO2 ' ! RICH with CO2 radiator gas
PAD 'OFF' 'PC98' 'P_ID' 'FULL' 'PCAL' | Latest version of PC2/PC3
AER 'OFF' 'FULL' 'P_ID' 'FULL' 'ELEM' ! This is the AER (aerogel counter)
TFW 'OFF' 'FULL' 'P_ID' 'FULL' 'ELEM' ! This is the TFW (TOF-West)
TRD 'OFF' 'FULL' 'P_ID' 'FULL' 'TCAL' ! This is the TEC
TOF 'OFF' 'FULL' 'P_ID' 'FULL' 'FCAL' 0.0 0.0 ! Time of Flight
EMC 'OFF' 'FULL' 'FULL' 'FULL' 'ECAL' 'AUAU' 'CTRK' ! EMCal, H.I. with Cerenkov
HBD 'OFF' 'FULL' 'P_ID' 'FULL' 'ELEM' 'STCK' ! This is the HBD
*
* forward rapidity (muon arms) detectors
*
MUM 'ON' 'FULL' 'ETOT' 'FULL' 'MCAL' 0. 0. 0. 'STCK' 'NNEU' ! Muon trackers
MUI 'ON' 'FULL' 'ETOT' 'FULL' 'NCAL' 0. 0. 0. 'STCK' 'NNEU' ! Muon identifier
RXN 'OFF' 'FULL' 'P_ID' 'FULL' 'ELEM' ! reaction plane detector on with track stack used
MUPC 'ON' 'FULL' 'P_ID' 'FULL' 'PCAL' ! Pad chamber for Muon Trigger
MPC 'OFF' 'FULL' 'P_ID' 'FULL' 'PCAL' ! Muon Piston Calorimeter
*
RLT 'OFF' 'FULL' 'P_ID' 'FULL' 'PCAL' ! Relative Luminosity Telescope
```
## Next steps:

• Use

/afs/rhic.bnl.gov/phenix/PHENIX\_LIB/simula tion/run\*/pisaToDSTLinker.csh to obtain adequate Fun4 script to create DSTs

- Run it to get DST files : eg. root -b -q pisaToDST.C
- Analyze the "data", etc